## **Extractors**

This page is for the refactoring of the existing extractors. The original wiki page [Hosted VMs](https://opensource.ncsa.illinois.edu/confluence/pages/viewpage.action?pageId=42139733) is still used for the deployments.

As we figure out who's working on what, please start with the following steps for the extractor(s) you chose:

- **be able to run the extractor**
- add a README, specifically a readme.md (i.e. in markdown), with information on how to install dependencies and run the extractor (in its current shape)
- start looking at [dbpedia](https://opensource.ncsa.illinois.edu/bitbucket/projects/CATS/repos/extractors-dbpedia/browse) extractor for template
- Learn about jsonld by playing in the playground here<http://json-ld.org/>
- Go through the README for the docker extractors template: [https://opensource.ncsa.illinois.edu/bitbucket/projects/BD/repos/bd-extractor](https://opensource.ncsa.illinois.edu/bitbucket/projects/BD/repos/bd-extractor-template/browse)[template/browse](https://opensource.ncsa.illinois.edu/bitbucket/projects/BD/repos/bd-extractor-template/browse)

Steps to take for every extractor in this list:

- 1. Docker containers
- 2. JSONLD
- 3. Extractor info registration
- 4. Use pyclowder (for python extractors)
- 5. Add status messages to all extractors and fix level granularity
	- a. Make status constants (DONE, ERROR)
	- b. Arcgis multiprocessing extractor
- 6. Register on on demand execution queues
- a. Add on demand key binding to configuration file: messageType = "\*.file.text.plain", "extractors."+extractorName 7. Standardize around python logging
	- a. Figure out what to log and what format to follow
- 8. Add logstash to docker compose
- 9. Add sample input/ouput to git repository
- 10. Add icon for tools catalog to git repository
- 11. Add entry to Tools catalog, with icon

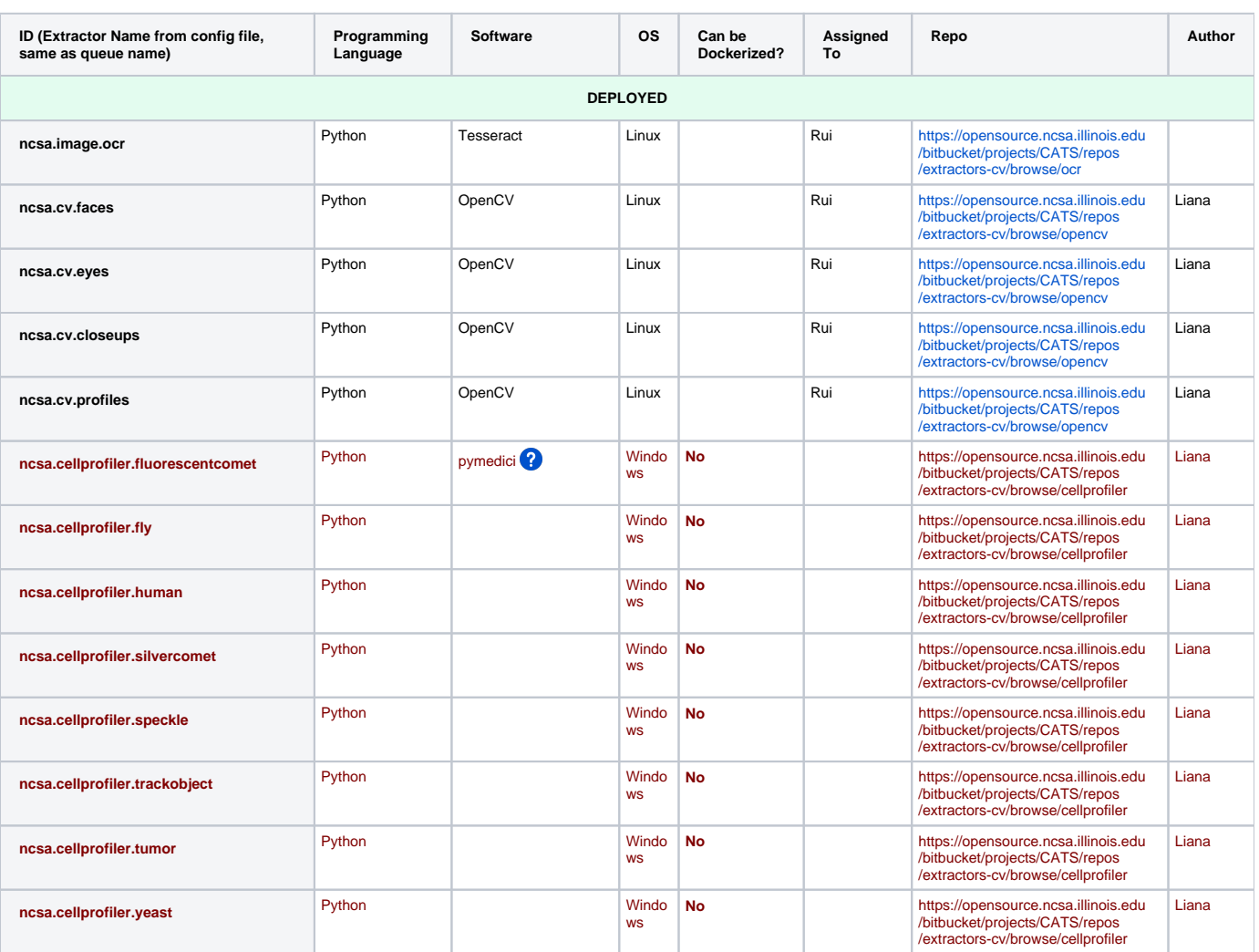

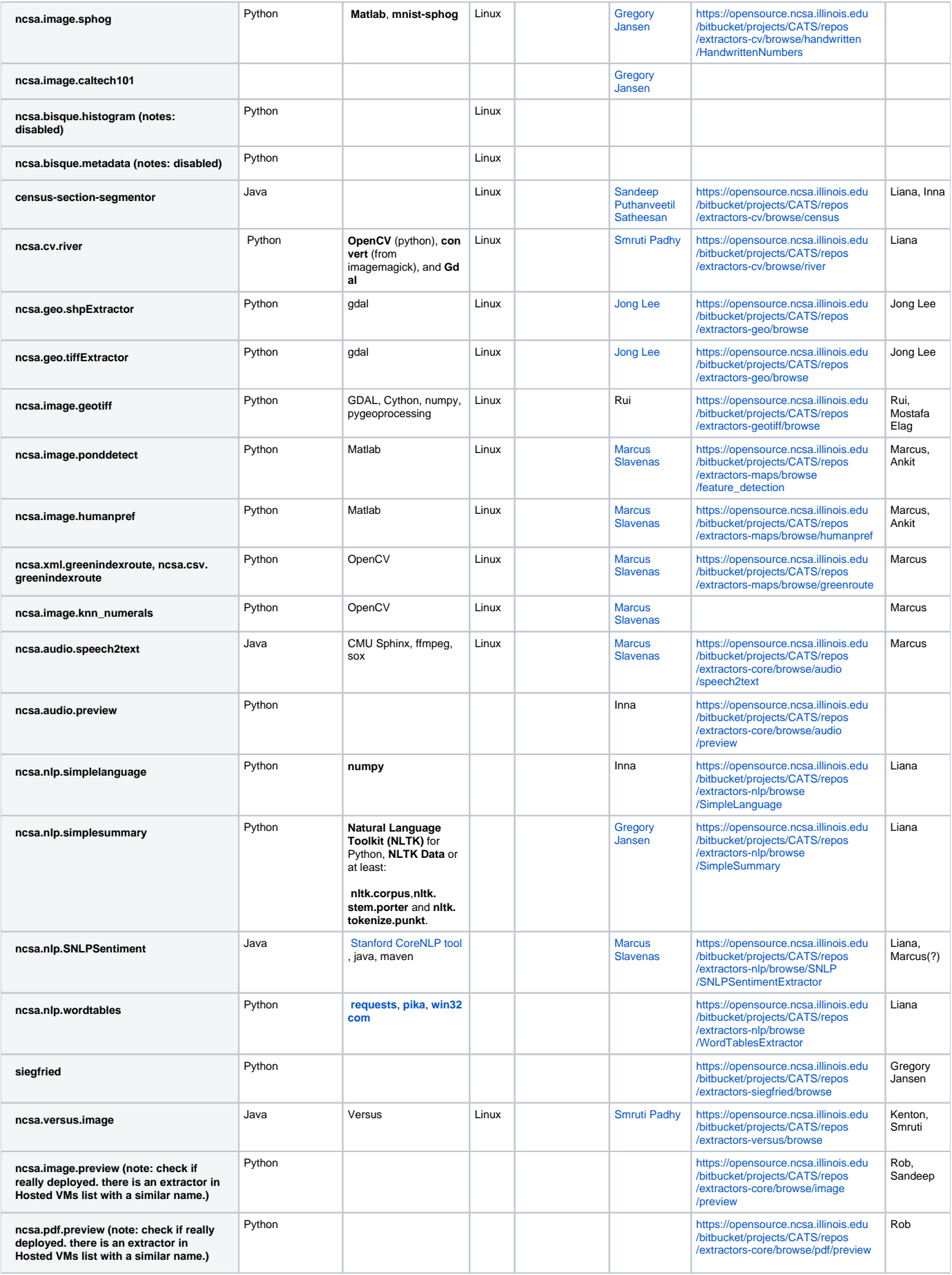

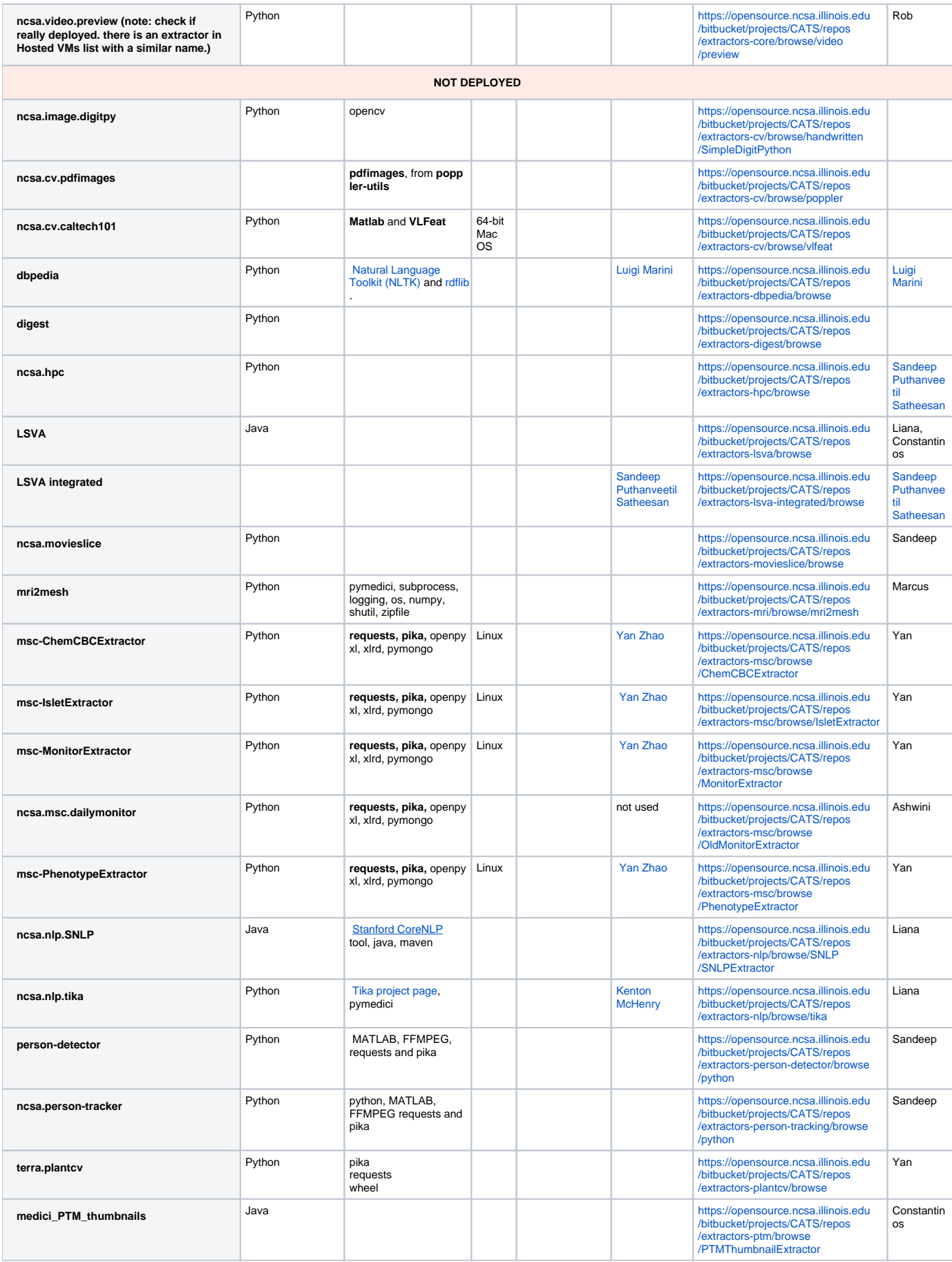

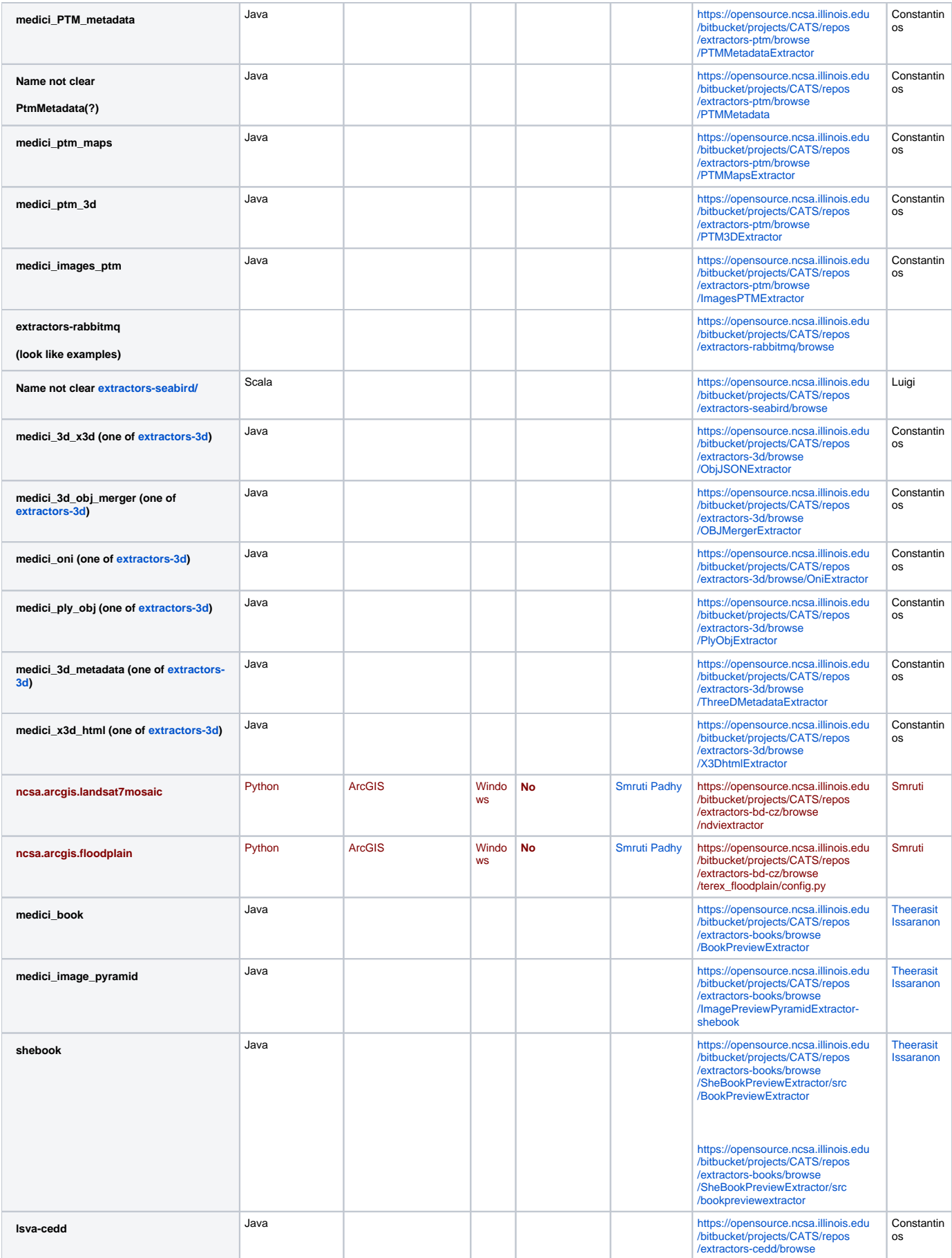

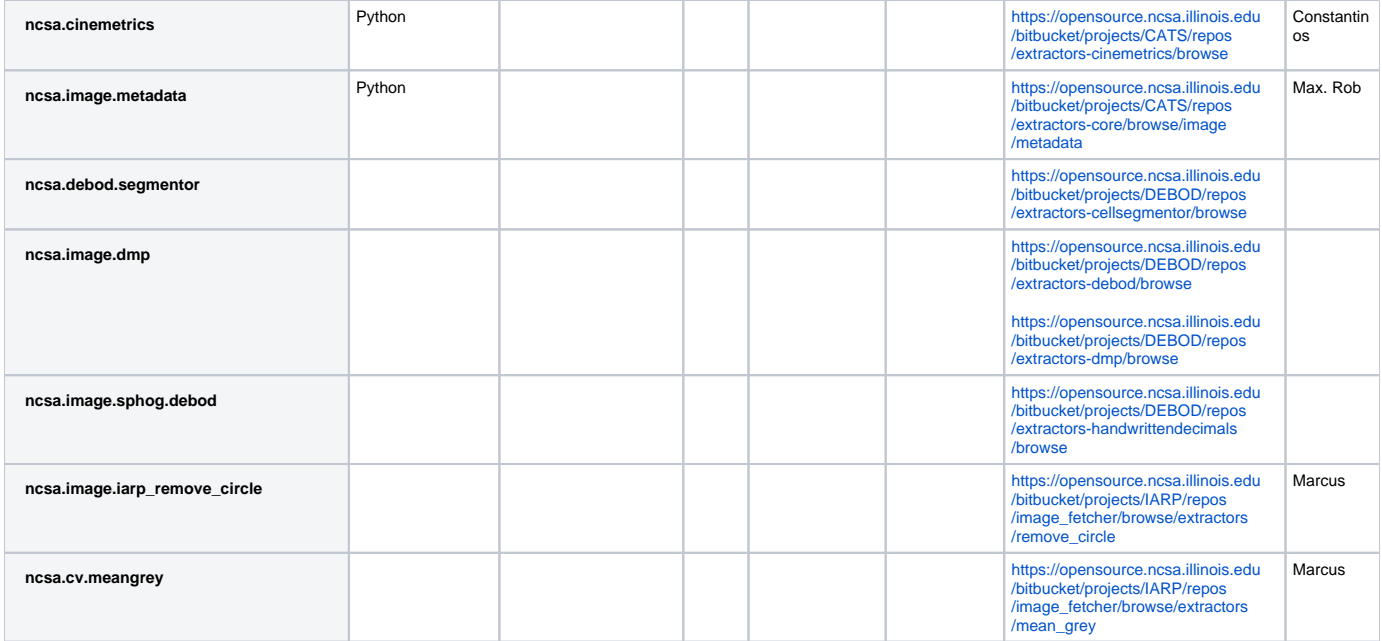